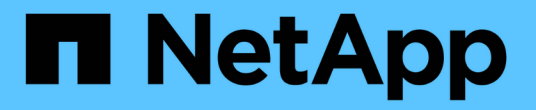

# 管理 **SnapMirror** 根卷复制 ONTAP 9

NetApp April 24, 2024

This PDF was generated from https://docs.netapp.com/zh-cn/ontap/data-protection/manage-snapmirrorroot-volume-replication-concept.html on April 24, 2024. Always check docs.netapp.com for the latest.

# 目录

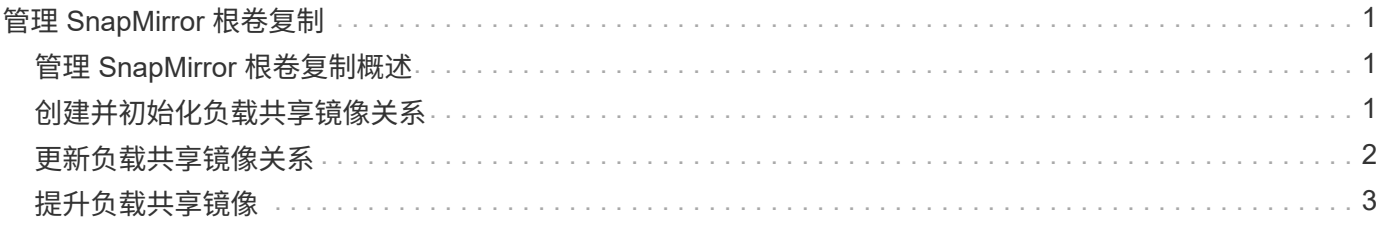

# <span id="page-2-0"></span>管理 **SnapMirror** 根卷复制

## <span id="page-2-1"></span>管理 **SnapMirror** 根卷复制概述

NAS 环境中的每个 SVM 都有一个唯一的命名空间。包含操作系统和相关信息的 SVM 根 卷 \_ 是命名空间层次结构的入口点。为了确保在节点中断或故障转移时客户端仍可访问数 据,您应为 SVM 根卷创建一个负载共享镜像副本。

SVM 根卷的负载共享镜像不再用于负载共享,而是用于灾难恢复。

- 如果根卷暂时不可用,则负载共享镜像会自动提供对根卷数据的只读访问权限。
- 如果根卷永久不可用,您可以提升其中一个负载共享卷,以提供对根卷数据的写入访问。

## <span id="page-2-2"></span>创建并初始化负载共享镜像关系

您应为集群中提供 NAS 数据的每个 SVM 根卷创建负载共享镜像( LSM )。对于包含两 个或更多HA对的集群、您应考虑为SVM根卷创建负载共享镜像、以确保在发生这种情况时 客户端仍可访问命名空间 HA对的两个节点都发生故障。负载共享镜像不适用于包含单 个HA对的集群。

关于此任务

如果在同一节点上创建 LSM ,并且该节点不可用,则表示发生单点故障,并且没有第二个副本,以确保客户端 仍可访问数据。但是,如果在包含根卷的节点以外的节点上创建 LSM ,或者在其他 HA 对上创建 LSM ,则在 发生中断时仍可访问您的数据。

例如,在根卷位于三个节点上的四节点集群中:

- 对于 HA 1 节点 1 上的根卷,在 HA 2 节点 1 或 HA 2 节点 2 上创建 LSM 。
- 对于 HA 1 节点 2 上的根卷,在 HA 2 节点 1 或 HA 2 节点 2 上创建 LSM 。
- 对于 HA 2 节点 1 上的根卷,在 HA 1 节点 1 或 HA 1 节点 2 上创建 LSM 。

#### 步骤

1. 为 LSM 创建目标卷:

在运行此命令之前、必须将尖括号中的变量替换为所需的值。

```
volume create -vserver <SVM> -volume <volume> -aggregate <aggregate>
-type DP -size <size>
```
目标卷的大小应等于或大于根卷。

最佳做法是、为根卷和目标卷命名时使用后缀、例如 root 和 m1。

有关完整的命令语法,请参见手册页。

cluster src:> volume create -vserver svm1 -volume svm1\_m1 -aggregate aggr\_1 -size 1gb -state online -type DP

- 2. ["](https://docs.netapp.com/zh-cn/ontap/data-protection/create-replication-job-schedule-task.html)[创建复制作业计划](https://docs.netapp.com/zh-cn/ontap/data-protection/create-replication-job-schedule-task.html)["](https://docs.netapp.com/zh-cn/ontap/data-protection/create-replication-job-schedule-task.html)。
- 3. 在 SVM 根卷和 LSM 的目标卷之间创建负载共享镜像关系:

在运行此命令之前、必须将尖括号中的变量替换为所需的值。

```
snapmirror create -source-path <SVM:volume> -destination-path
<SVM:volume> -type LS -schedule <schedule>
```
有关完整的命令语法,请参见手册页。

以下示例将在根卷之间创建负载共享镜像关系 svm1\_root 和负载共享镜像卷 svm1\_m1:

```
cluster src::> snapmirror create -source-path svm1:svm1 root
-destination-path svm1:svm1 m1 -type LS -schedule hourly
```
负载共享镜像的类型属性将从更改为 DP to LS。

4. 初始化负载共享镜像:

在运行此命令之前、必须将尖括号中的变量替换为所需的值。

snapmirror initialize-ls-set -source-path <SVM:volume>

初始化可能非常耗时。您可能希望在非高峰时段运行基线传输。

有关完整的命令语法,请参见手册页。

以下示例将初始化根卷的负载共享镜像 svm1\_root:

cluster src::> snapmirror initialize-ls-set -source-path svm1:svm1 root

## <span id="page-3-0"></span>更新负载共享镜像关系

挂载或卸载SVM中的卷之后以及期间、系统会自动为SVM根卷更新负载共享镜像(LSM)关 系 volume create 包含`j结对 路径`选项的操作。如果您希望在下次计划更新之前更新 LSM 关系,可以手动更新该关系。

在以下情况下,负载共享镜像关系会自动更新:

- 现在是进行计划内更新的时候了
- 对 SVM 根卷中的卷执行挂载或卸载操作
- 答 volume create 发出的命令包含 juntion-path 选项

#### 步骤

1. 手动更新负载共享镜像关系:

在运行此命令之前、必须将尖括号中的变量替换为所需的值。

snapmirror update-ls-set -source-path <SVM: volume>

以下示例将更新根卷的负载共享镜像关系 svm1\_root:

cluster src::> snapmirror update-ls-set -source-path svm1:svm1 root

## <span id="page-4-0"></span>提升负载共享镜像

如果根卷永久不可用,您可以提升负载共享镜像(LSM)卷,以提供对根卷数据的写入访 问。

您需要的内容

您必须对此任务使用高级权限级别命令。

### 步骤

1. 更改为高级权限级别:

set -privilege advanced

2. 提升 LSM 卷:

在运行此命令之前、必须将尖括号中的变量替换为所需的值。

snapmirror promote -destination-path <SVM:volume>

有关完整的命令语法,请参见手册页。

以下示例将提升此卷 svm1\_m2 作为新SVM根卷:

```
cluster src::*> snapmirror promote -destination-path svm1:svm1 m2
Warning: Promote will delete the offline read-write volume
         cluster src://svm1/svm1 root and replace it with
         cluster src://svm1/svm1 m2. Because the volume is offline,
           it is not possible to determine whether this promote will
           affect other relationships associated with this source.
Do you want to continue? {y|n}: y
```
 $m \geq 2$ ,  $m \geq 0$  ONTAP 会将 LSM 卷设为读 / 写卷, 如果可以访问原始根卷, 则会将其删除。

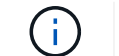

如果最近未进行上次更新,则提升的根卷可能不包含原始根卷中的所有数据。

3. 返回到管理员权限级别:

set -privilege admin

4. 按照根卷使用的命名约定重命名已提升的卷:

在运行此命令之前、必须将尖括号中的变量替换为所需的值。

volume rename -vserver <SVM> -volume <volume> -newname <new name>

以下示例将重命名已提升的卷 svm1\_m2 和名称 svm1\_root:

cluster src::> volume rename -vserver svm11 -volume svm1 m2 -newname svm1\_root

5. 保护已重命名的根卷、如中的步骤3至步骤4所述 ["](#page-2-2)[创建和初始化负载共享镜像关系](#page-2-2)["](#page-2-2)。

### 版权信息

版权所有 © 2024 NetApp, Inc.。保留所有权利。中国印刷。未经版权所有者事先书面许可,本文档中受版权保 护的任何部分不得以任何形式或通过任何手段(图片、电子或机械方式,包括影印、录音、录像或存储在电子检 索系统中)进行复制。

从受版权保护的 NetApp 资料派生的软件受以下许可和免责声明的约束:

本软件由 NetApp 按"原样"提供,不含任何明示或暗示担保,包括但不限于适销性以及针对特定用途的适用性的 隐含担保,特此声明不承担任何责任。在任何情况下,对于因使用本软件而以任何方式造成的任何直接性、间接 性、偶然性、特殊性、惩罚性或后果性损失(包括但不限于购买替代商品或服务;使用、数据或利润方面的损失 ;或者业务中断),无论原因如何以及基于何种责任理论,无论出于合同、严格责任或侵权行为(包括疏忽或其 他行为),NetApp 均不承担责任,即使已被告知存在上述损失的可能性。

NetApp 保留在不另行通知的情况下随时对本文档所述的任何产品进行更改的权利。除非 NetApp 以书面形式明 确同意,否则 NetApp 不承担因使用本文档所述产品而产生的任何责任或义务。使用或购买本产品不表示获得 NetApp 的任何专利权、商标权或任何其他知识产权许可。

本手册中描述的产品可能受一项或多项美国专利、外国专利或正在申请的专利的保护。

有限权利说明:政府使用、复制或公开本文档受 DFARS 252.227-7013 (2014 年 2 月)和 FAR 52.227-19 (2007 年 12 月)中"技术数据权利 — 非商用"条款第 (b)(3) 条规定的限制条件的约束。

本文档中所含数据与商业产品和/或商业服务(定义见 FAR 2.101)相关,属于 NetApp, Inc. 的专有信息。根据 本协议提供的所有 NetApp 技术数据和计算机软件具有商业性质,并完全由私人出资开发。 美国政府对这些数 据的使用权具有非排他性、全球性、受限且不可撤销的许可,该许可既不可转让,也不可再许可,但仅限在与交 付数据所依据的美国政府合同有关且受合同支持的情况下使用。除本文档规定的情形外,未经 NetApp, Inc. 事先 书面批准,不得使用、披露、复制、修改、操作或显示这些数据。美国政府对国防部的授权仅限于 DFARS 的第 252.227-7015(b)(2014 年 2 月)条款中明确的权利。

商标信息

NetApp、NetApp 标识和 <http://www.netapp.com/TM> 上所列的商标是 NetApp, Inc. 的商标。其他公司和产品名 称可能是其各自所有者的商标。